# **Setup for MSL Regression Testing<br>Proposal**

## **Revisions**

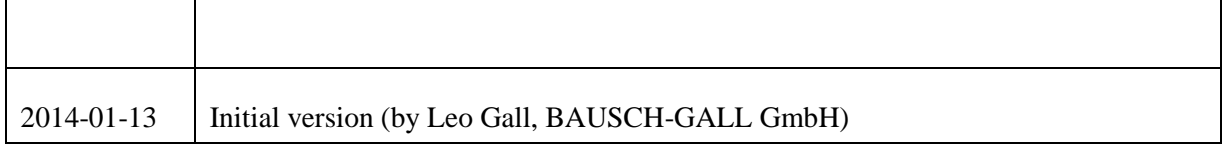

#### **Contents**

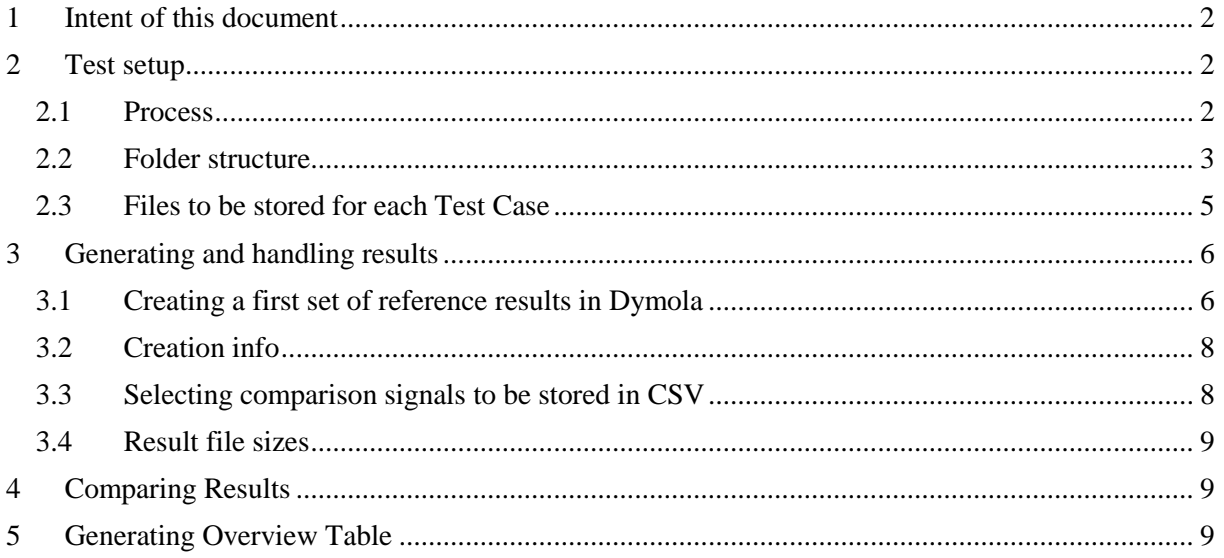

## <span id="page-1-0"></span>**1 Intent of this document**

This document describes a setup for regression tests of the Modelica Standard Library (MSL). The goal is to compare simulation results from different Modelica tools against reference results.

MSL testing has been discussed before<sup>1</sup> and restarted at the  $80<sup>th</sup>$  and  $81<sup>st</sup>$  Modelica Design Meeting. Two recent developments facilitated the development of a regression test setup:

- CSV-comparison tool<sup>2</sup>, developed by ITI, financed by Modelica Association and
- FMI Cross Check<sup>3</sup>, developed by MAP-FMI.

## <span id="page-1-1"></span>**2 Test setup**

#### <span id="page-1-2"></span>**2.1 Process**

A rough overview of the planned process, as discussed at the  $81<sup>st</sup>$  Modelica Design Meeting:

- Modelica Association (MAP-LIB) provides reference results for
	- o all examples of the Modelica Library and
		- o all test cases of the ModelicaTest Library.
- Participating tool vendors
	- o perform test runs in their specific tool,
	- o use the public reference results in order to solve tool issues and
	- o upload result files in order to support the MSL development.
- Modelica Association (MAP-LIB)
	- o runs the CSV-comparison tool on submitted result files,
	- $\circ$  generates an overview table, similar to FMI Cross Check<sup>4</sup> (showing all participating tools and test cases) and
	- o arbitrates between tool vendors and library developers.

To begin with, this process is intended for beta tests and release tests of MSL. If the process works nicely, it could be used for testing on a regular basis (weekly, nightly). Then, a continuous integration tool, like Hudson or Jenkins might be useful.

l <sup>1</sup> For instance: email "Proposal for MSL additions and conformance testing" to Modelica-design list from Hubertus Tummescheit, 2012-05-01

<sup>&</sup>lt;sup>2</sup> Se[e https://svn.modelica.org/projects/Modelica/branches/tools/csv-compare](https://svn.modelica.org/projects/Modelica/branches/tools/csv-compare)

<sup>&</sup>lt;sup>3</sup> See FMI Cross Check Rules, [https://svn.fmi-](https://svn.fmi-standard.org/fmi/branches/public/CrossCheck_Results/FMI_Cross_Check_Rules_v2_2013_06_26.pdf)

[standard.org/fmi/branches/public/CrossCheck\\_Results/FMI\\_Cross\\_Check\\_Rules\\_v2\\_2013\\_06\\_26.pdf](https://svn.fmi-standard.org/fmi/branches/public/CrossCheck_Results/FMI_Cross_Check_Rules_v2_2013_06_26.pdf)

<sup>&</sup>lt;sup>4</sup> Example of a Cross Check table: [https://fmi-standard.org/results\\_FMI\\_1.0\\_ModelExchange\\_win32](https://fmi-standard.org/results_FMI_1.0_ModelExchange_win32)

## <span id="page-2-0"></span>**2.2 Folder structure**

The following screenshot shows a draft folder structure for reference results and test results. The content of these folders is explained in the next section of this document.

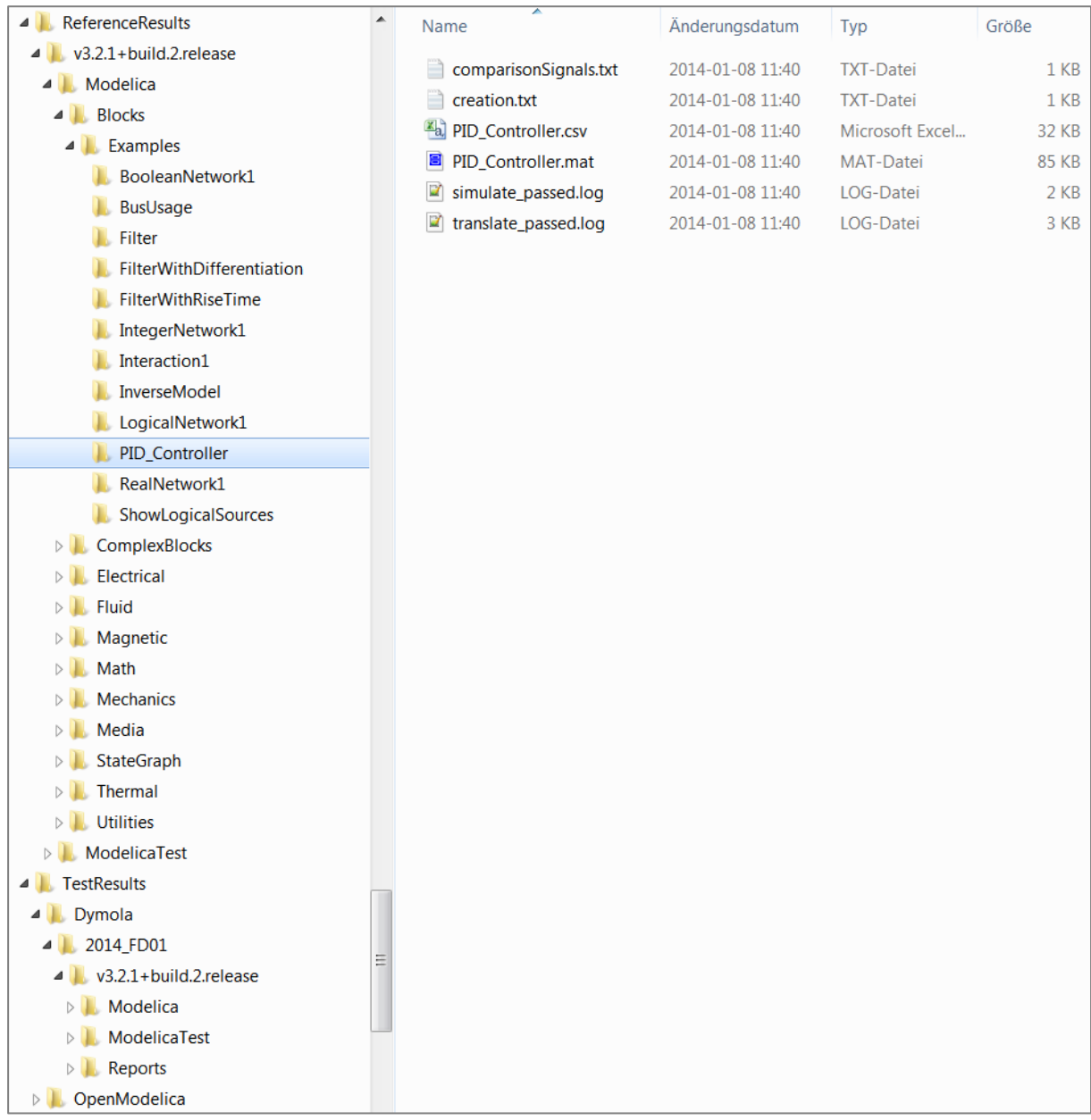

On top level, two folders should be stored on MA web:

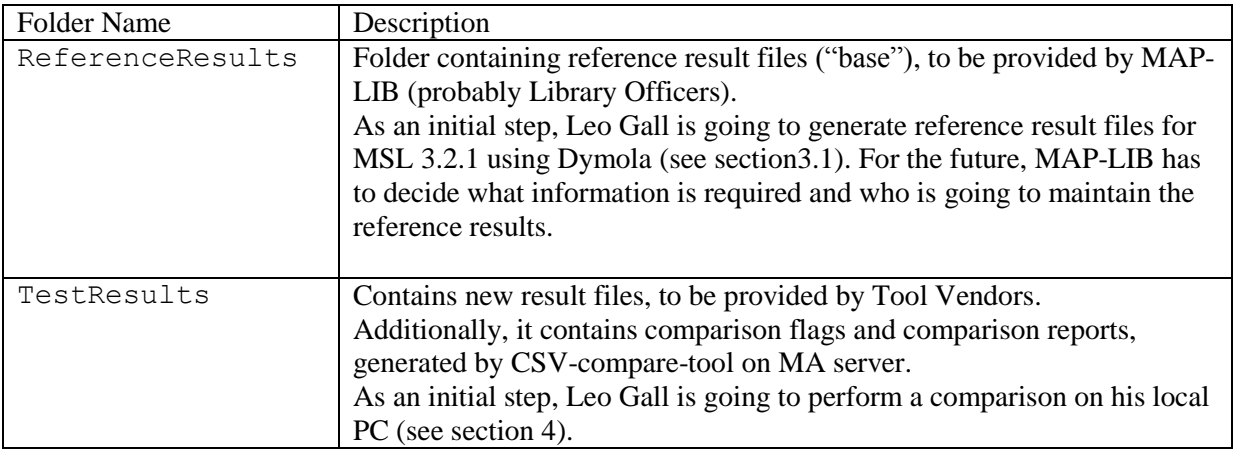

Inside these folders, we have several options for structuring files. For example:

- 1. Flat: Modelica.Blocks.Examples.PID\_Controller.csv
- 2. Semi-Flat: Modelica.Blocks.Examples.PID\_Controller/PID\_Controller.csv
- 3. Hierarchical: Modelica/Blocks/Examples/PID\_Controller/PID\_Controller.csv

Option 3 (hierarchical) seems to be most appropriate:

- The Folder structure looks like a Modelica package. We are used to walk through this.
- It's easy and safe to commit specific folders (if a library officer has to update specific examples via SVN)
- If test cases are moved in the Modelica package, it's easy to move the reference results, accordingly.

Notes on this folder structure:

- The reference results and test results should have the same structure in order to allow tree compare using Compare.exe.
- The current version of Compare.exe (csv-compare-1.1.0.7078-win32) assumes unique file names. This would lead to option 1 (flat). But according to Sven Rütz (ITI) the problems with duplicated file names are going to be solved.
- New reference results can be stored by copying a full set or a subset of test results

#### <span id="page-4-0"></span>**2.3 Files to be stored for each Test Case**

What needs to be stored by a library officer in order to generate new reference results? What needs to be provided by a tool vendor in order to submit test results? The following table gives an overview of a set of files per Test Case.

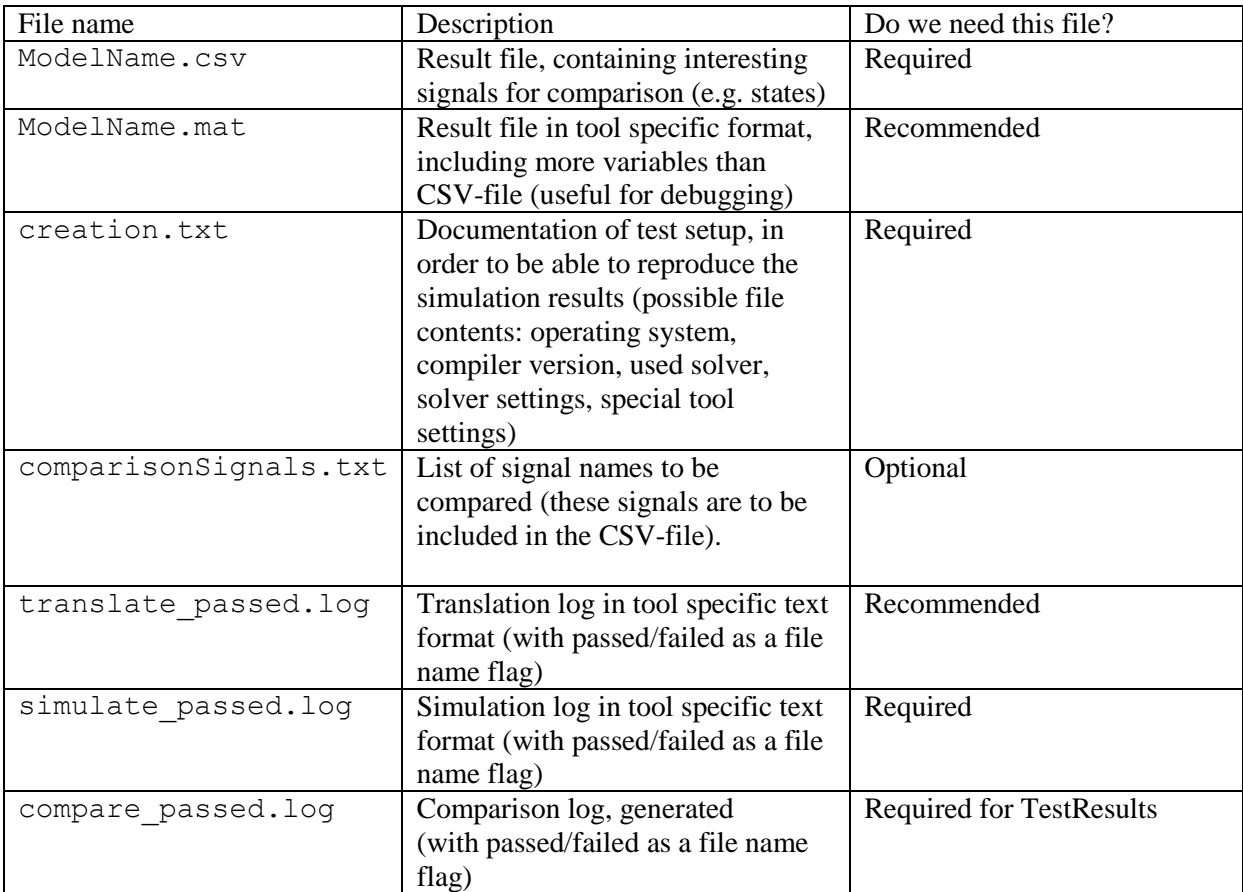

Currently, CSV is the chosen result format, because the CSV-comparison tool is available. We re-use the CSV-format rules of FMI Cross-Check<sup>5</sup>. The CSV files and (optional) MAT files could be replaced by MTSF (HDF5) files, later.

Notes on log files:

- The file names of the log files are used for generating the "traffic lights" of the overview table (passed/failed/na/error), see sectio[n 5.](#page-8-2)
- Translation and simulation logs: the <u>file content</u> is tool specific and is only used for understanding comparison issues.
- Comparison log: the <u>file content</u> is planned to indicate the worst signal for the overview table. The content of this file needs to be defined together with ITI.
- If we use a more sophisticated test setup in the future, the log files could contain XML tags for JUnit instead of plain text.

 $\overline{a}$ <sup>5</sup> FMI Cross Check Rules, [https://svn.fmi-](https://svn.fmi-standard.org/fmi/branches/public/CrossCheck_Results/FMI_Cross_Check_Rules_v2_2013_06_26.pdf)

[standard.org/fmi/branches/public/CrossCheck\\_Results/FMI\\_Cross\\_Check\\_Rules\\_v2\\_2013\\_06\\_26.pdf,](https://svn.fmi-standard.org/fmi/branches/public/CrossCheck_Results/FMI_Cross_Check_Rules_v2_2013_06_26.pdf) Appendix B

Meaning of log-file names:

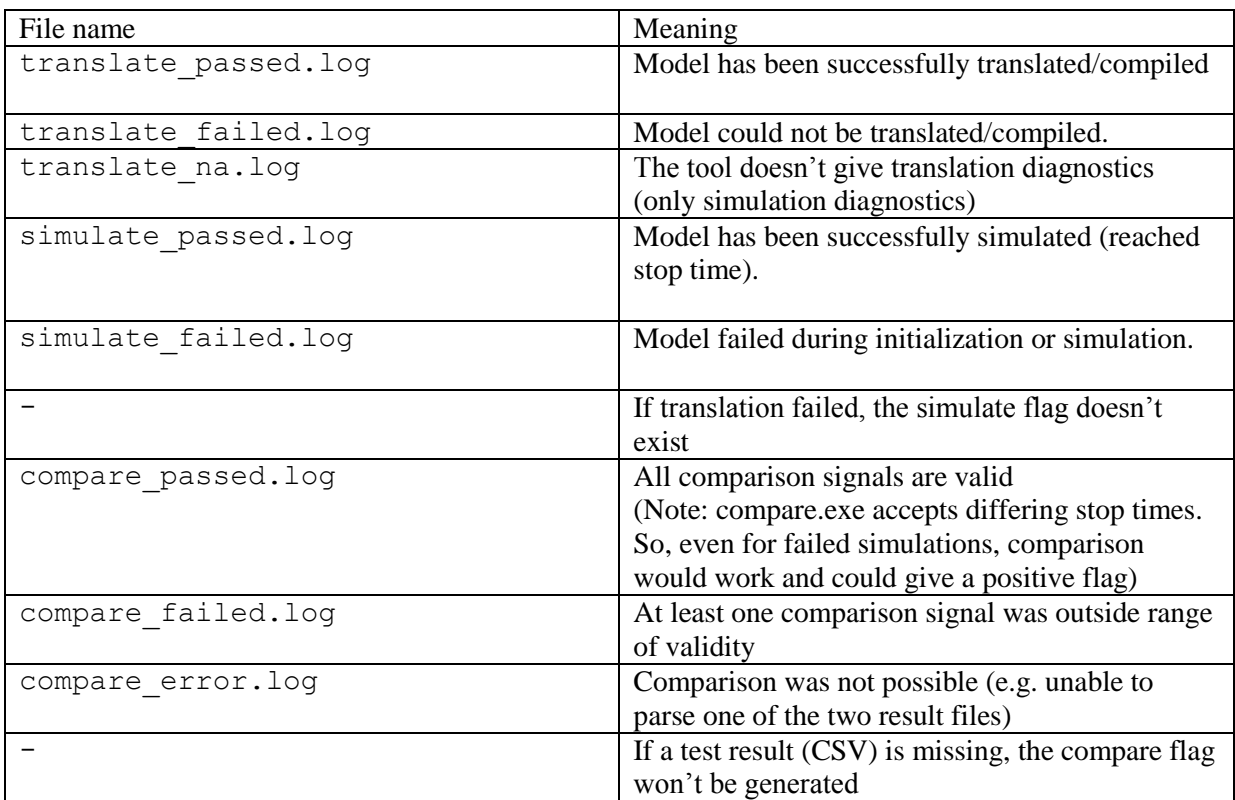

## <span id="page-5-0"></span>**3 Generating and handling results**

#### <span id="page-5-1"></span>**3.1 Creating a first set of reference results in Dymola**

Dymola Model Management will be used for generating a first set of reference results.

Needed decisions:

- Define tool version: Dymola 2014 or Dymola 2014 FD01?
	- o Dymola 2014 has been used for regression test of MSL 3.2.1
	- o Dymola 2014 FD01 is currently used for development and uses new initialization of pre()
- Define experiment settings:
	- o Choose a tighter output interval than Dymola default?
	- o Choose a stricter solver tolerance than Dymola default?
	- o Store double or single precision?

Choosing output interval and solver tolerance is crucial. The problem with smaller output interval is that it leads to larger result files (see section [0\)](#page-7-2). In order to get a feeling for the influence of output intervals and solver tolerance, the PID\_Controller example has been simulated with various settings. Two states have been compared:

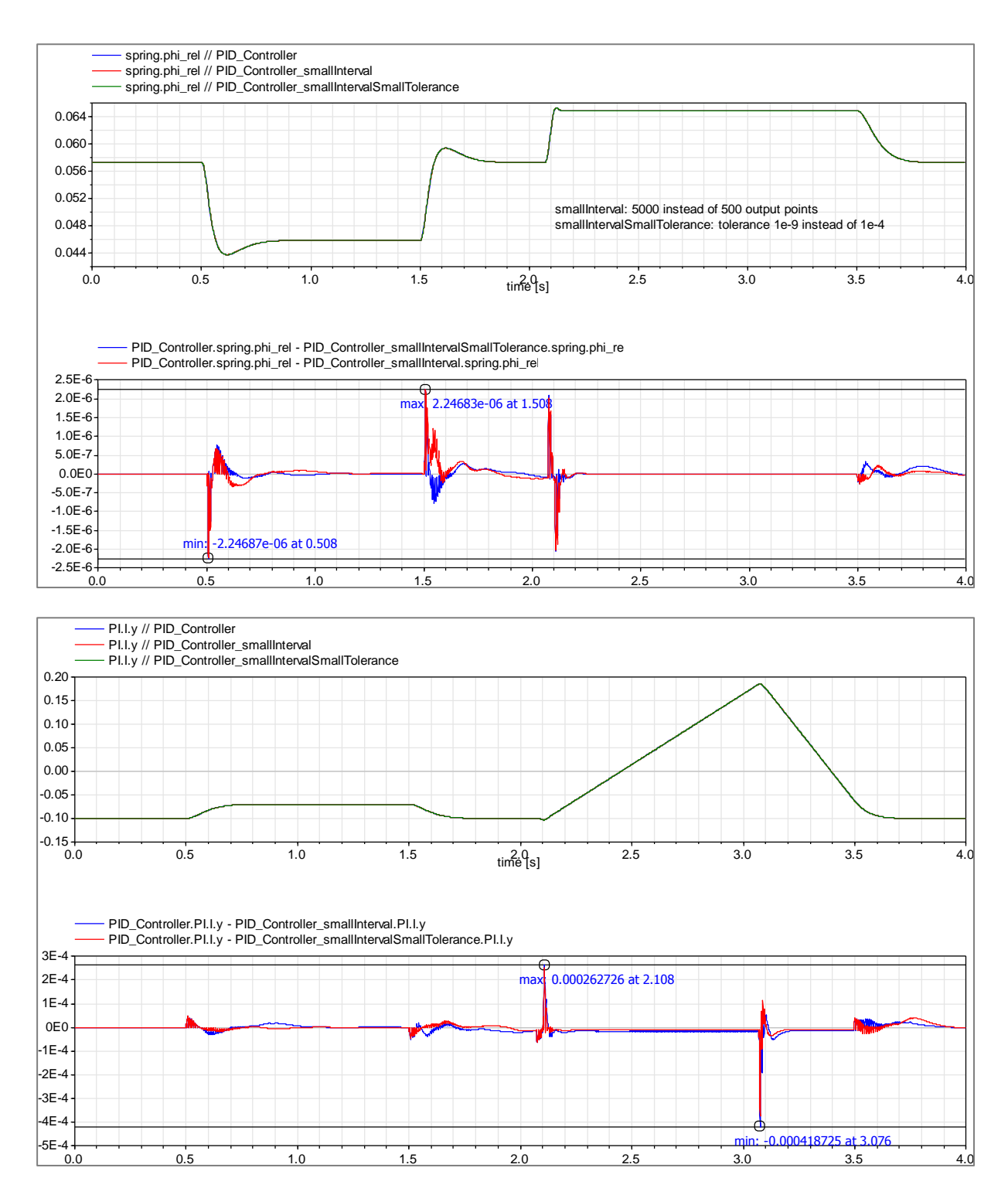

The errors due to a large output interval (with 500 instead of 5000 output points) are up to 0.2%. This value of 0.2% is the default width of the comparison tube at discontinuity in x-direction. So, the differences illustrate, that it makes sense to reduce the output interval. For this example, the smaller solver tolerance doesn't influence results much.

Proposed way of setting output interval, automatically:

- If the model has an Interval set in the experiment annotation, divide this in halves
- If the model has no Interval set in the experiment annotation, aim for 5000 output points and calculate the interval based on stop time.

This method has to be checked after first comparisons between Dymola and OpenModelica.

### <span id="page-7-0"></span>**3.2 Creation info**

The creation log file is intended to document the test setup. By reading the creation log, it should be possible to reproduce reference or test results. Proposed content of the file creation.txt:

```
--
[TestCase]
modelName=Modelica.Blocks.Examples.PID_Controller
// Test info
generationTool=Dymola Version 2014 FD01 (64-bit), 2013-10-17
generationDateAndTime=2014-01-08T12:25:32Z
testedPackageURL=https://svn.modelica.org/projects/Modelica/tags/v3.2.1+build.2.rel
ease/Modelica
testedPackageRevision=7178
testDescription=Run all MSL Examples in order to create CSV references
testPC=D2660LG
testOS=Microsoft Windows 7 64bit
testUser=Leo Gall
// Experiment settings (standardized annotation)
StartTime=0
StopTime=4
Interval=0.008
// Experiment settings (tool specific)
Algorithm=Dassl
Compiler version=Microsoft Visual C++ 2010 Express Edition (10.0)
Switch Advanced.CompileWith64=0
Switch Advanced.PedanticModelica=false
Switch_Evaluate=false
Output textual=false
Output_doublePrecision=false
Output states=true
Output derivatives=true
Output_inputs=true
Output_auxiliaries=true
Output_equidistant=true
Output_events=true
Output_debug=false
Output_protectedVariables=false
--
```
This file could be plain text or XML. Content and format of this file has been derived from

- $\bullet$  tool-info file for FMI-Cross-Check<sup>6</sup>,
- FMI modelDescription.xml,
- Dymola settings and vendor specific experiment annotations.

#### <span id="page-7-1"></span>**3.3 Selecting comparison signals to be stored in CSV**

The number of variables which can be handled are currently limited (see next section on result file sizes). Therefore, only states should be used for comparison.

What to do, if there are no states? Current idea:

l

- Modelica Examples: manually specify variables in comparisonSignals.txt
- <span id="page-7-2"></span>• ModelicaTest: add top level outputs to the model

<sup>&</sup>lt;sup>6</sup> FMI Cross Check Implementation Notes, [https://trac.fmi](https://trac.fmi-standard.org/browser/branches/public/CrossCheck_Results/FMI_Cross_Check_Implementation_Notes_v2_2013_06_26.pdf)[standard.org/browser/branches/public/CrossCheck\\_Results/FMI\\_Cross\\_Check\\_Implementation\\_Notes\\_v2\\_2013](https://trac.fmi-standard.org/browser/branches/public/CrossCheck_Results/FMI_Cross_Check_Implementation_Notes_v2_2013_06_26.pdf) [\\_06\\_26.pdf,](https://trac.fmi-standard.org/browser/branches/public/CrossCheck_Results/FMI_Cross_Check_Implementation_Notes_v2_2013_06_26.pdf) page 2

#### <span id="page-8-0"></span>**3.4 Result file sizes**

The size of result files has influence on:

- speed of CSV-comparison tool
- size of HTML reports
- upload times after test runs
- required storage space on server

A first test run showed the following file sizes:

Result files for 270 examples from Modelica Library (simulation with default experiment settings of Dymola 2014 FD01, i.e. default of 500 output intervals, events are stored, no protected variables are stored):

- Mat-Files: about 320 MB
- CSV-Files: about 30 MB (only dynamic and discrete states included in CSV, therefore some files are empty)

Should the result files be stored under version control?

- Reference results: probably yes. It is very important to log which reference results have been changed.
- Test results: Unsure. Maybe that's too much data.

## <span id="page-8-1"></span>**4 Comparing Results**

Compare.exe can be used in tree compare mode. Example call for a first test run:

```
compare.exe --mode csvTreeCompare --reportdir 
"C:\Work\SimulationResults\Dymola\2014_FD01\v3.2.1+build.2.release\Reports\Modelica
" --tolerance 1e-3 –-delimiter "," –-verbosity 2 -–logfile 
C:\Work\SimulationResults\Dymola\2014_FD01\v3.2.1+build.2.release\Reports\Modelica
\log.txt 
"C:\Work\SimulationResults\Dymola\2014_FD01\v3.2.1+build.2.release\Modelica" 
"C:\Work\ReferenceResults\v3.2.1+build.2.release\Modelica"
```
The resulting report directory contains one HTML file per model, summing up to about 350 MB. The largest reports are about 20MB, empty reports (because of CSV without result signals) are about 260 KB.

The current version (csv-compare-1.1.0.7078-win32) still has problems in generating the tube. We have to wait for a fixed version.

## <span id="page-8-2"></span>**5 Generating Overview Table**

 $\overline{a}$ 

For FMI Cross Check, a Python function is used to generate the overview table<sup>7</sup>. This code should be adapted for generating regression test overviews.

Generating and overview table for MSL regression test should be less complex than FMI Cross Check, because we don't do real cross check, but instead compare to one defined set of reference results.

Proposal: there should be one overview table per Library. So there would be two tables, one for Modelica and one for ModelicaTest.

<sup>&</sup>lt;sup>7</sup> gen\_fmi\_web.py from <u>https://svn.fmi-standard.org/fmi/branches/FMISite/dev/templates</u>

Example for a table of FMI Cross Check $8$ :

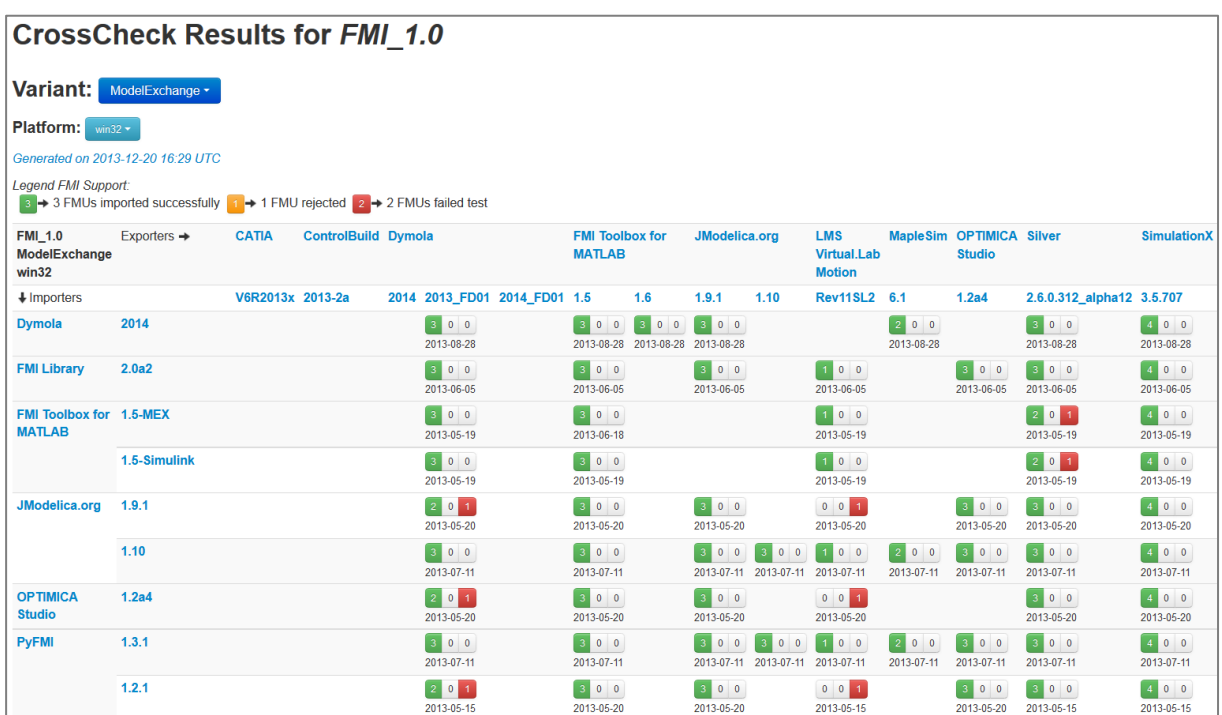

#### Overview table for MSL regression test  $(drath)^9$ :

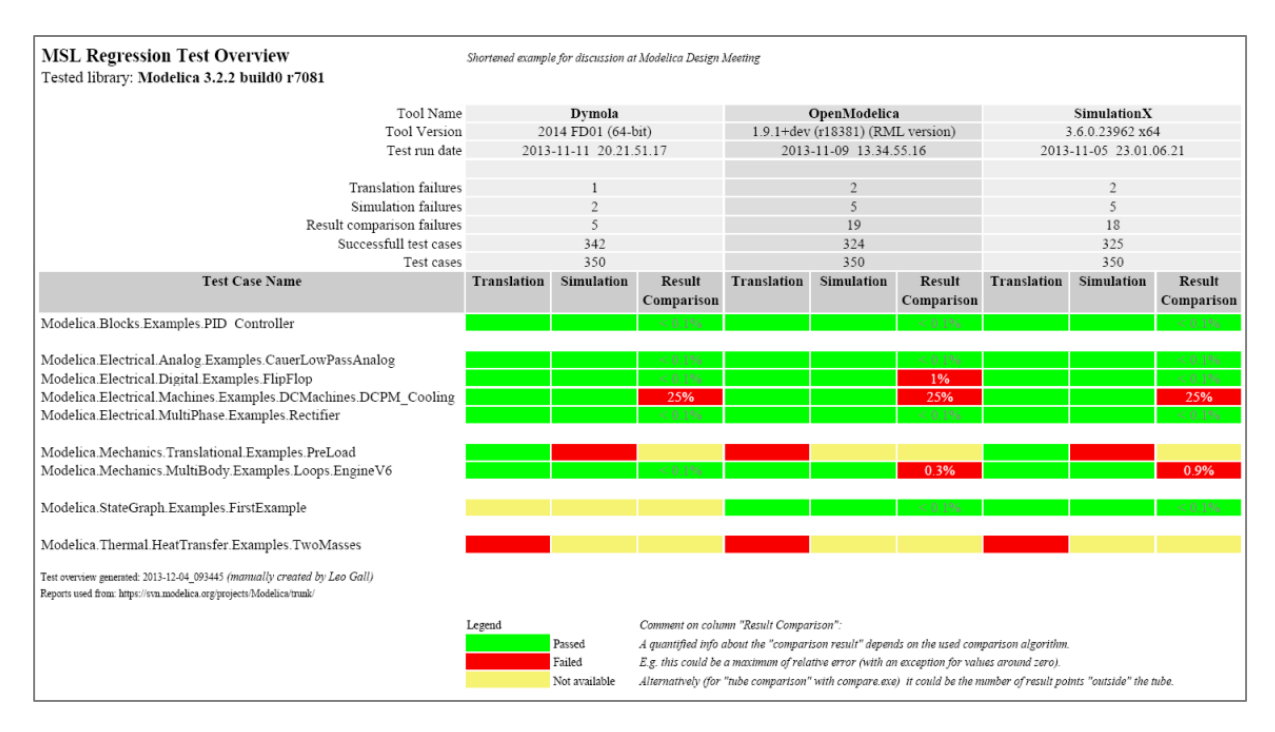

A similar table is available for OpenModelica tests: [https://test.openmodelica.org/libraries/MSL\\_3.2.1/BuildModelRecursive.html](https://test.openmodelica.org/libraries/MSL_3.2.1/BuildModelRecursive.html)

 $\overline{a}$ <sup>8</sup> Screen shot fro[m https://fmi-standard.org/results\\_FMI\\_1.0\\_ModelExchange\\_win32](https://fmi-standard.org/results_FMI_1.0_ModelExchange_win32)  $\overline{9}$ 

https://svn.modelica.org/projects/ModelicaDesign/trunk/MeetingMinutesMaterial/min81\_Oberpfaffenhofen/Slid es-and-Documents/MSL release test/RegressionTestOverview.pdf